Az általunk is használt robottechnika annyiban különbözik a hagyományos autóktól, hogy a két főkerék meghajtására két különböző motort használunk, a harmadik, úgynevezett bolygókerék (amely egy egyszerű támasz is lehet) csak arra jó, hogy az autót egyensúlyban tartsa. Tehát nincs külön kormányszerkezet, amely a jobbra, illetve balra fordulást valósítja meg, hanem a két motor működtetésével kormányozzuk az autót. Az irányítás a harckocsik, tankok vezérléséhez hasonló: a két motor eltérő sebességű forgatása eredményezi a kanyarodást. Ez pont olyan, mint ahogy egy kétevezős csónakot irányítunk kormány nélkül. Például, az M5 Stuart (1941) harckocsik két Cadillac V8-as motort használtak.

Az előbbi útmutató alapján összeszerelt robotautót többféleképpen vezérelhetjük. A programoknak csak a fantázia szab határt.

> **Kovács András Apor, Kovács Árpád Apold, Kovács Lehel István**

## LEGO robotok

XXVI. rész

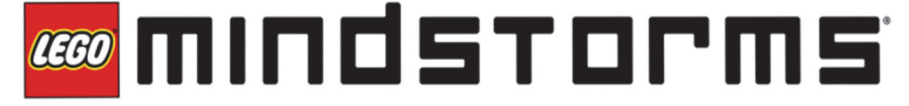

## **12. Feladat**

Egy színérzékelővel ellátott robot menjen előre addig, ameddig egy fekete sávot nem érzékel. Menés közben a robot LED-jei pirosan villogjanak, megállás után váltsanak zöldre!

A feladat megoldása érdekében csatlakoztassuk a színérzékelőt a tégla 1-es portjára, és a robotunkat lássuk el két motorral.

ROBOTC-ben lehetőségünk van arra, hogy a motoroknak saját nevet adjunk, így nem a motorA, motorB konstansokkal hivatkozhatunk rájuk, hanem az általunk adott nevekkel.

Legyen az A portra kötött motor neve jobb, a D portra kötött motor neve pedig bal.

Az átnevezés úgy történik, hogy a Robot menü Motors and Sensors Setup menüsorát választjuk ki, s az innen előjövő párbeszédablak Motors fülében beállítjuk a motorA és a motor D nevét, a 177. ábra szerint.

 $2020 - 2021/3$  23

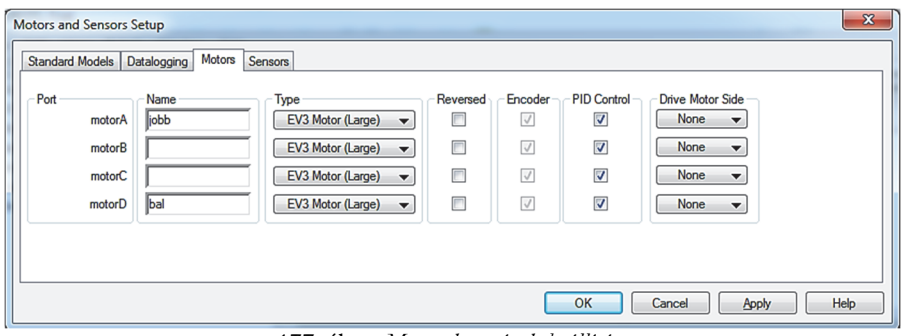

177. ábra: *Motorok nevének beállítása*

Ekkor a forráskódban automatikusan legenerálódnak a következő sorok: *#pragma config*(Motor, motorA, *jobb*, tmotorEV3\_Large, *PIDControl*, *encoder*) *#pragma config*(Motor, motorD, *bal*, tmotorEV3\_Large, *PIDControl*, *encoder*) //\*!!Code automatically generated by 'ROBOTC' configuration wizard

A Sensors fülben az érzékelőknek is nevet adhatunk, a motorok neveinek megváltoztatásához hasonló módon.

A program a következő:

```
task main()
{ 
 setLEDColor(ledRedFlash);
 motor[bal] = 50;
motor[jobb] = 50;waitUntil(getColorName(S1) == colorBlack);
 motor[motorA] = 0;
  motor[motorD] = 0;
 setLEDColor(ledGreen);
}
```
Fordítás előtt a programot le kell menteni, így szöveges üzemmódban egy \*.C szöveges állományt, grafikus üzemmódban pedig egy \*.RBG bináris állományt kapunk eredményül.

Ha lefordítjuk a programot (Compile program gyorsgomb az Eszköztáron), majd letöltjök a robotra (Download to Robot gyorsgomb), akkor a 178. ábrán látható futtató, nyomkövető párbeszédablak jön elő. Innen működtethetjük ténylegesen a robotunkat (Start).

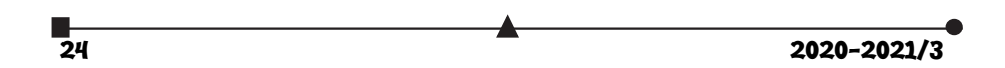

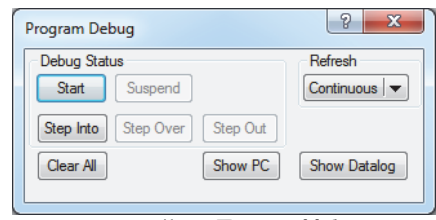

178. ábra: *Futtató ablak*

Ha a feladatot vizuálisan szeretnénk megoldani, akkor a 179. ábrán látható kódot kapjuk.

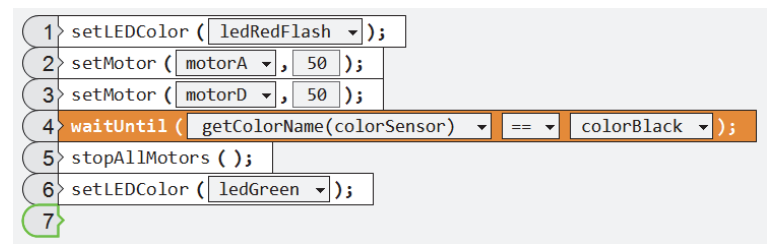

179. ábra: *A feladat vizuális megoldása* 

**Kovács Lehel István** 

## Zene oktatása Logo programozási nyelv segítségével

Romániában a 2017/2018-as tanévtől kötelezővé tették az informatika oktatását V-VIII. osztályban, ezért ez a téma szinte minden általános iskolát érinthet!

Dolgozatunk célja, hogy felhívjuk a figyelmet arra, hogy az Imagine Logo vagy Comenius Logo (vagy ennek valamelyik ingyenes Logo verziója, például a Super Logo stb.) programozási nyelv még a zene oktatására is alkalmas eszköz.

A mai gyors és rohamosan fejlődő világban kialakult az a rossz szemlélet és gyakorlat, hogy az informatikai "kütyük" használata egyenértékű az informatika oktatásával. Az megy informatikusnak, aki élvezi, hogy lóg az interneten és mindent az okos telefonján keresztül intéz. Sőt, az okos "kütyük" használata sokszor a tanulót beképzeltté, önteltté teszi, hamis magabiztonságot ad. Mert lám, ő magas szinten használja az okos telefonját és a tanárának, nagyszüleinek stb. nincs is okos telefonja. De ugyanez elmondható az internet használatáról is. Mindent elér az interneten, és ez azt az illúziót kelti benne, hogy akkor már érti is a letöltött anyagot, tárgyat. Ezzel szemben mi azért hívjuk a zenét az informatika oktatás hátterének, mert ezzel felvillantjuk az informatika mélységeit!

A zene oktatása elősegíti az informatika mélyebb megértését, és fordítva.

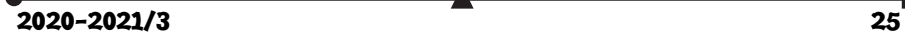